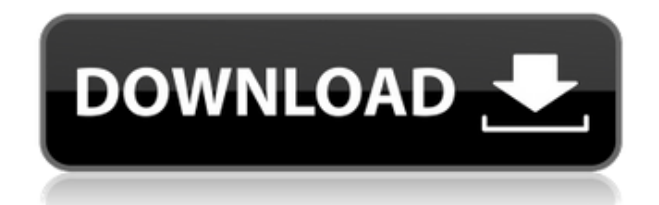

## **Automatic PDF Processor Crack With License Key Free**

Automatically move PDF documents from any folder to another. Automatically extract the text from PDF files and save it in a file. Automatically print the documents. Automatically remove text from PDF files and save it to a file. Automatically split PDF documents into smaller files. Automatically remove images from PDF files and save it to a file. Automatically move PDF files into directories. Set any profiles as the default ones. Set the number of files per folder. Automatically move PDF files to a certain directory. Automatically move PDF files into their sub-folders. Set the name of the folders. Specify how many days per week PDF files will be processed. Set to run as a desktop application or a background service. Send notifications when a job is completed. Automatically send files that do not match the criteria to another directory. Automatically remove a selected set of files from folders. Automatically place PDF files in the correct directory. Automatically remove images from PDF files and save it to a file. Automatically print PDF documents.

Automatically extract the text from PDF files and save it in a file. Automatically remove text from PDF files and save it to a file. Automatically move PDF files into folders. Automatically remove PDF files from folders. Automatically move PDF files to a certain directory. Automatically move PDF files into their sub-folders. Set the name of the folders. Specify how many days per week PDF files will be processed. Automatically move PDF files to a certain directory. Set the number of files per folder. Set to run as a desktop application or a background service. Set the name of the folders. Set the name of the output directories. Set the e-mail address to which notifications will be sent. Set the email address to which notifications will be

sent. Set the output directories. Set the output directories. Automatically move PDF files to a certain directory. Set the number of days per week PDF files will be processed. Set the name of the folders. Set the name of the output directories. Set the e-mail address to which notifications will be sent. Automatically move PDF files into their sub-

folders. Set the number of days per week PDF files will be processed. Set the name of the folders. Set the name of the output

**Automatic PDF Processor Crack [Updated]**

KEYMACRO is an automated macro recorder that will help you create macros without any

programming knowledge. KEYMACRO is easy to use and you can record your sequence of keystrokes simply by pressing a button. How to use: To begin recording, you need to open the application, either from the start menu, or from the Mac App Store. Once the application is open, you will be prompted to place your mouse cursor inside the main window so it can be recorded. In order to record a sequence of keystrokes, you need to click the 'Record Macro' button. When you have finished recording your macro, you can click 'Stop Recording'. KEYMACRO supports multiple recording modes, depending on the mouse cursor position. Recording Modes: - All Mouse Buttons - Selection - Hot Keys - Window - Scroll Bar - Navigation Bar -

Toolbar - Header - Menu Bar - Window Menu - Dock Menu - View Menu - Full Screen - Help Menu - Volume Up/Down - Audio Up/Down - Brightness Up/Down - Sleep Mode - Escape - Application Menu - New Window - Application Menu - Quit Application - Full Screen - Zoom in - Zoom out - Close Window - Volume Up - Volume Down - Brightness Up - Brightness Down - Scroll Left - Scroll Right - Scroll Up - Scroll Down - Mouse Click - Mouse Drag - Mouse Scroll - Mouse Double Click - Button Pressed - Button Release - Mouse Down - Mouse Up - Context Menu - Menu Item - Menu Select - Menu Release - Previous Menu Item - Next Menu Item - Popup Menu - Popdown Menu - Scroll Left - Scroll Right - Scroll Up - Scroll

Down - Home - End - Page Up - Page Down - Scroll Wheel - Double Click - Menu Select - Menu Release - Tab - Return - Escape - F1 - F2 - F3 - F4 - F5 - F6 - F7 - F8 - F9 - F10 - Arrow Keys - Scroll Wheel - Full Screen - Quit Application - Zoom in - Zoom out - Close Window - Volume Up - Volume Down - Brightness Up 2edc1e01e8

Automatic PDF Processor is an easy-to-use application that extracts attachments and moves the PDF files to pre-defined folders, without your need to complete any further task. Before you can start actively managing your documents, you need to take some time and set up some profiles that match your requirements. When configuring a new profile, you need to assign it a relevant name and you can even choose a color that will make it easy to spot when examining the logs. Straightforward approach Before you can start actively managing your documents, you need to take some time and set up some profiles that match your requirements. When configuring a new profile, you need to assign it a relevant name and you can even choose a color that will make it easy to spot when examining the logs. Straightforward approach Before you can start actively managing your documents, you need to take some time and set up some profiles that match your requirements. When configuring a new profile, you need to assign it a relevant name and you can even choose a color that will make it easy to spot when examining the logs. Straightforward approach Before you can start actively managing your documents, you need to take some time and set up some profiles that match your requirements. When configuring a new profile, you need to assign it a

relevant name and you can even choose a color that will make it easy to spot when examining the logs. Before you can start actively managing your documents, you need to take some time and set up some profiles that match your requirements. When configuring a new profile, you need to assign it a relevant name and you can even choose a color that will make it easy to spot when examining the logs. Before you can start actively managing your documents, you need to take some time and set up some profiles that match your requirements. When configuring a new profile, you need to assign it a relevant name and you can even choose a color that will make it easy to spot when examining the logs. Straightforward

approach Before you can start actively managing your documents, you need to take some time and set up some profiles that match your requirements. When configuring a new profile, you need to assign it a relevant name and you can even choose a color that will make it easy to spot when examining the logs. Before you can start actively managing your documents, you need to take some time and set up some profiles that match your requirements. When configuring a new profile, you need

<https://joyme.io/suppvaxflagma> <https://techplanet.today/post/vghd-bot-vg908-account> <https://techplanet.today/post/gravity-sketch-top-download-for-windows-10> <https://techplanet.today/post/sfd-v123-extra-quality-download-win7-145> <https://reallygoodemails.com/placseninn> [https://new.c.mi.com/th/post/1456945/Ashrae\\_Standard\\_170\\_Pdf\\_17l](https://new.c.mi.com/th/post/1456945/Ashrae_Standard_170_Pdf_17l) [https://new.c.mi.com/ng/post/110637/Bd\\_Le\\_Transperceneige\\_Pdf\\_Download\\_FULL](https://new.c.mi.com/ng/post/110637/Bd_Le_Transperceneige_Pdf_Download_FULL) [https://new.c.mi.com/th/post/1459028/Download\\_Ashes\\_Cricket\\_2009\\_Full\\_Version\\_Highly\\_Co](https://new.c.mi.com/th/post/1459028/Download_Ashes_Cricket_2009_Full_Version_Highly_Co) <https://joyme.io/lielacfflavsu> <https://techplanet.today/post/tally-72-crack-free-download-32-bit-for-windows-7-1184-top>

**What's New in the?**

For those who are unfamiliar with any office work, the simple way to process PDF documents, it is not the only option available. Automatic PDF Processor takes a different approach to the issue: it handles each PDF file as a whole by extracting the content, moving it to the relevant folder and recreating the PDF file. This easy-to-use software will not only save you time, but will also allow you to examine the complete status of each operation, from start to finish, which is not the case for a regular PDF file

processor. Moreover, you can quickly retrieve the documents you have recently processed. The best thing about this software is that you can use it on any Windows PC. Installation instructions As you can see, Automatic PDF Processor is fairly easy to install. All you need to do is download the setup file, run the program, and follow the onscreen instructions. After you've installed the software, you should also notice the application's main window. The interface is clean and straightforward. Automatic PDF Processor Pricing: As I mentioned earlier, the application is a pretty simple and light-weight solution. It doesn't require an Internet connection to run. Moreover, it is a free software that can be

installed on your PC without any cost. When it comes to pricing, you are entitled to make a free 30-day trial version. After that, the product is available at US \$59.95 or EUR 59.95 per year, depending on your location. Automatic PDF Processor Customer Support: We asked experts to review Automatic PDF Processor, and they left us with the following pros and cons. Pros This program is lightweight and does not use any additional system resources. It can easily be managed on any Windows PC. Cons There is a fairly small selection of pre-installed profiles. Automatic PDF Processor Full Version Pros The application can be easily set to run automatically. It can quickly retrieve PDF files you recently worked on. You can make

PDF files cover their background with the colored area they have been selected. You can easily export files to text format or PowerPoint presentations. Automatically Adjusting Adobe PDF Pro Cons This program does not provide any option to change the original PDF files' properties. Automatic PDF Processor Full Version Download automatic pdf processing Generate large PDF files with Multiple Documents automatically Do you need to process a lot of PDF files? You are not the only one, so let's do some math! If you have 250 PDFs to process, you will spend about 10 minutes to work manually. You can reduce this time to 2 minutes with a complex script, written in Python and scheduled via Celery. Indeed, you

Supported OS and PC Architecture: OS: Windows 7 or later 64-bit only Processor: Intel® Core™ i5-3470, Intel® Core™ i5-3470S, or Intel® Core™ i7-3770 CPU Memory: 4 GB Graphics: NVIDIA® GeForce® GTX 660 2GB (GeForce 610M-HD2G) or AMD Radeon HD 7870 2GB DirectX®: Version 11 Storage: 2 GB available space Hard Drive:

<https://powerzongroup.com/2022/12/12/vox-proxy-player-crack-full-version-free-3264bit/> <http://teesin.org.mx/wp-content/uploads/2022/12/vesbrea.pdf> <http://www.vietzine.com/wp-content/uploads/2022/12/trawyn.pdf>

[https://www.academiahowards.com/wp-content/uploads/2022/12/Manage-Hyperlinks-Crack-Download-April2022.p](https://www.academiahowards.com/wp-content/uploads/2022/12/Manage-Hyperlinks-Crack-Download-April2022.pdf) [df](https://www.academiahowards.com/wp-content/uploads/2022/12/Manage-Hyperlinks-Crack-Download-April2022.pdf)

<http://resetbreathing.com/?p=191>

<http://www.rmpconstruction.ca/windows-password-unlocker-professional-3481-crack-free-registration-code-for-pc/> <https://shalamonduke.com/windows-password-recovery-crack-lifetime-activation-code-mac-win/> <http://crazy.ro/?p=12626>

<https://www.alnut.com/tor-browser-crack-registration-code-free-mac-win/>